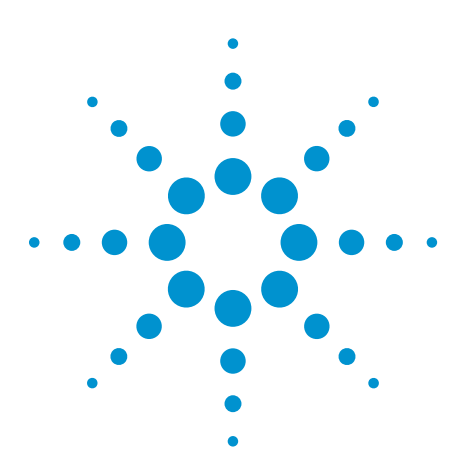

# ARINC 429 Eye-diagram and Pulse-shape Mask Testing

## Application Note

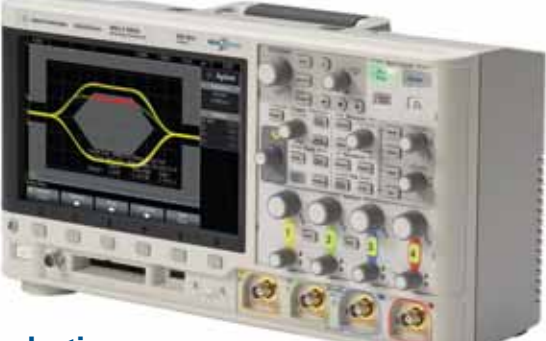

### **Introduction**

Eye-diagram mask testing is used in a broad range of today's serial bus applications. An eye-diagram is basically an overlay of all bits captured by the scope to show when bits are valid and not valid. This provides a composite picture of the overall quality of a system's physical layer characteristics, which includes amplitude variations possibly due to transmission line affects, reflections, system noise, over-shoot, ringing, signal edge timing, and jitter.

Eye-diagram and pulse-shape pass/fail mask testing can be performed on differential ARINC 429 signals using an Agilent 3000 X-Series oscilloscope licensed with the DSOX3AERO triggering and decode option (MIL-STD 1553 & ARINC 429), along with the DSOX3MASK mask test option. Various ARINC 429 mask files can be downloaded from Agilent's website at no charge. Save the appropriate ARINC 429 mask files (based on baud rate) to your personal USB memory stick and then insert the memory stick into the scope's front-panel USB port. The following ARINC 429 mask files are available:

- ARINC429 100kbps Eye Test.msk
- ARINC429 100kbps 1's Test.msk
- ARINC429 100kbps 0's Test.msk
- ARINC429 100kbps Null Test.msk
- ARINC429 12,5kbps Eye Test.msk
- ARINC429 12,5kbps 1's Test.msk
- ARINC429 12,5kbps 0's Test.msk
- ARINC429 12,5kbps Null Test.msk

### **Probing the Differential ARINC 429 Bus**

ARINC 429 mask testing is based on capturing and overlaying all "1" and/or "0" bits of the differential bus. The differential bus must be probed using a differential active probe. Agilent recommends using the N2791A 25-MHz differential active probe shown in Figure 1. The attenuation setting on the probe should be set to 10:1 (not 100:1). The output of the probe should be terminated into the scope's default 1-MΩ input termination..

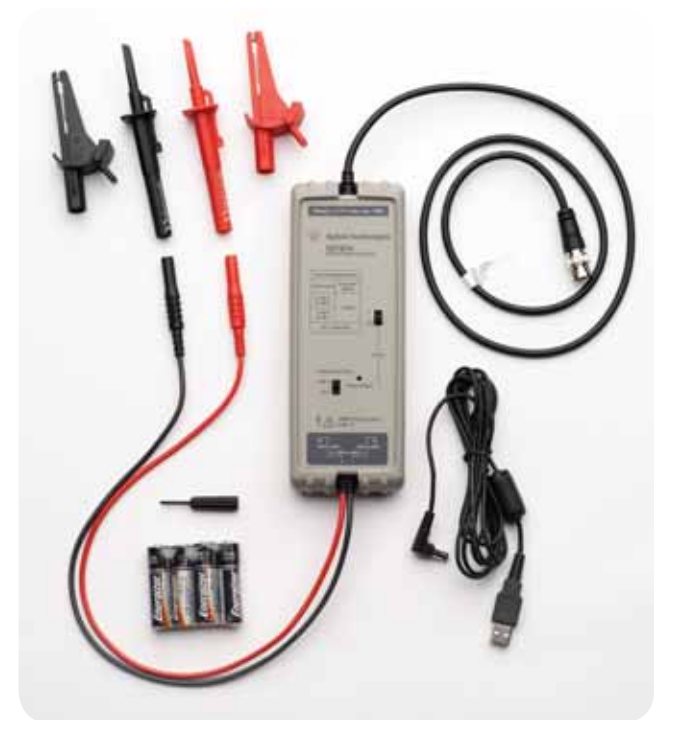

*Figure 1: Agilent's N2791A 25-MHz differential active probe.*

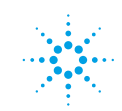

### **Agilent Technologies**

### **ARINC 429 Eye-diagram Mask Test**

To perform an ARINC 429 eye-diagram mask test, do the following:

- 1. Press the **[Default Setup]** front panel key..
- 2. Press the **[Save/Recall]** front panel key; then press the **Recall** softkey.
- 3. Press the **Recall: XXXX** softkey; then select **Mask** as the type of file to recall.
- 4. Press the **Location** (or **Press to go**, or **Load from**) softkey; then navigate to the mask file named "**ARINC429 100kbps Eye Test.msk**" or "**ARINC429 12,5kbps Eye Test.msk**" based on the appropriate baud rate of your ARINC 429 system.
- 5. Press the **Press to Recall** softkey (or press the entry knob) to begin an eye-diagram mask test..

When the mask file is recalled, in addition to recalling the pass/fail limit mask, the scope will automatically be configured in the follow state:

- Input termination: 1-MΩ
- Probe attenuation: 10:1
- Vertical scaling: 4.00 V/div
- Horizontal scaling: 1.000 µs/div for 100 kbps, or 20.00 µs/div for 12.5 kbps
- Delay: 2.5 µs for 100 kbps, or 10.0 µs for 12.5 kbps
- Upper threshold level: +3.00 V
- Lower threshold level: -3.00 V
- Triggering: All bits (rising edge crossings at +3 V and falling edge crossings at -3 V)
- Noise reject: On
- BW limit (20 MHz): On

Figure 2 shows an ARINC 429 eye-diagram mask test on a differential bus based on a baud rate of 100 kbps. This particular test shows a "1's" pulse failing the mask test due to insufficient amplitude.

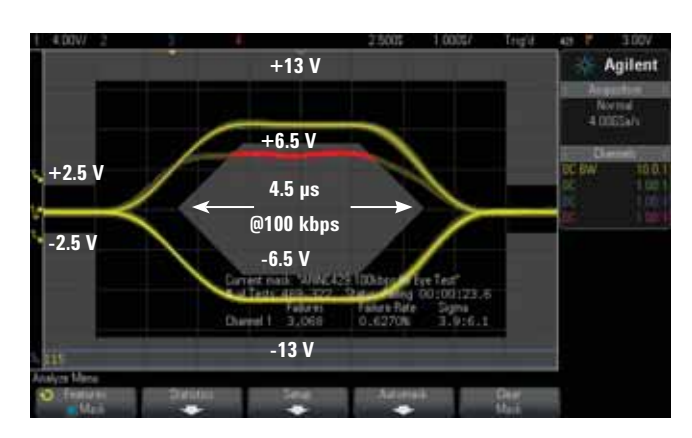

*Figure 2: ARINC 429 eye-diagram mask test on 100 kbps data.*

The top and bottom of the center eye mask region (6-point polygon) is based on the specified minimum input differential voltage levels (HI and LO) of ±6.5 Volts. The upper and lower mask regions test against the specified maximum input voltage levels of ±13.0 Volts, as well as the maximum null voltage levels of ±2.5 Volts (ARINC 429 Specification, Part 1 – Page 75).

The width of the eye mask is based on the minimum specified half-bit width (Time X) of 4.75 µs for 100 kbps or 38.0 µs for 12.5 kbps. The beginning of the eye mask region is based on the  $\pm 3.0$  V threshold crossing time-point plus 125 ns for 100 kbps, or plus 1 µs for 12.5 kbps ([ideal half-bit width – specified half-bit width]/2). And the slopes of the leading and trailing edges of the center eye mask region are based on the maximum pulse rise and fall times of 2.0 µs for 100 kbps and 15 µs for 12.5 kpbs (ARINC 429 Specification, Part 1 – Page 118).

To exit an ARINC 429 mask test, either turn off mask testing or press **Clear Mask** in the scope's **[Analyze]** menu.

### **ARINC 429 "1's" Pulse Test**

To perform a pulse mask test based on just "1's" (HI pulses), recall the "**ARINC429 100kbps 1's Test.msk**" or "**ARINC429 12,5kbps 1's Test.msk**" mask file based on the appropriate baud rate of your ARINC 429 system. Triggering for this test is based on rising edge crossings of "1's" pulses only at the upper threshold level of +3.0 V. In addition to performing a mask test on just "1" pulses, this test will also turn on and display various parametric timing and amplitude measurements with continuously updated statistics as shown in Figure 3. The minimum and maximum values of these measurements can be compared against ARINC 429 published electrical specifications.

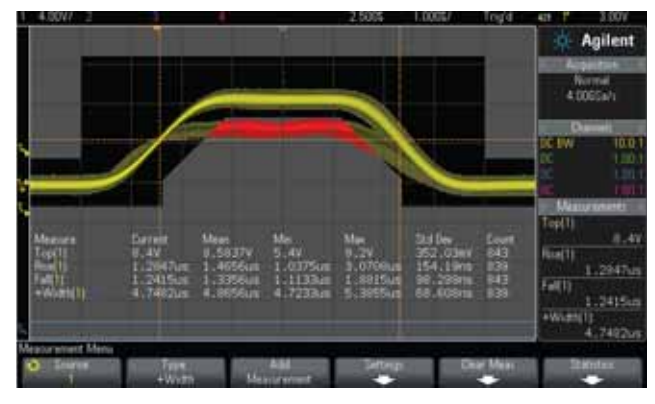

*Figure 3: ARINC 429 "1's" pulse mask test with parametric measurements.*

For an ARINC 429 "1's" test, compare the following on-screen oscilloscope measurements to the following published electrical specifications:

- Compare **Top(Ch#)**<sub>Min</sub> against the minimum input high level specification of +6.5 V.
- Compare **Top(Ch#)**<sub>Max</sub> against the maximum input high level specification of +13.0 V.
- Compare Rise(Ch#)<sub>Max</sub> against the maximum rise time specifications of 2.0 µs for 100 kbps or 15 µs for 12.5 kbps.
- Compare Fall(Ch#)<sub>Max</sub> against the maximum fall time specifications of 2.0 µs for 100 kbps or 15 µs for 12.5 kbps.
- Compare  $+Width(Ch#)_{Min}$  against the minimum half-bit width specification of 4.75 µs for 100 kbps or 38.0 µs for 12.5 kbps.
- Compare +Width(Ch#)<sub>Max</sub> against the maximum half-bit width specification of 5.25 µs for 100 kbps or 42.0 µs for 12.5 kbps.

In the example shown in Figure 3, **Top(1)**<sub>Min</sub> measured 5.4 V. This fails to meet the minimum required input high level specification of +6.5 V. This is also indicated in red in the mask test where some high level pulses cross through the mask region. In addition, **+Width(1)**<sub>Min</sub>, which measured 4.7233 µs, fails to meet the minimum half-bit width specification 4.75 µs for a 100 kbps ARINC 429 system. All other measurements pass.

### **ARINC 429 "0's" Pulse Test**

To perform a pulse mask test based on just "0's" (LO pulses), recall the "**ARINC429 100kbps 0's Test.msk**" or "**ARINC429 12,5kbps 0's Test.msk**" mask file based on the appropriate baud rate of your ARINC 429 system. Triggering for this test is based on falling edge crossings of "0's" pulses only at the lower threshold level of -3.0 V. In addition to performing a mask test on just "0" pulses, this test will also turn on and display various parametric timing and amplitude measurements with continuously updated statistics as shown in Figure 4. The minimum and maximum values of these measurements can be compared against ARINC 429 published electrical specifications.

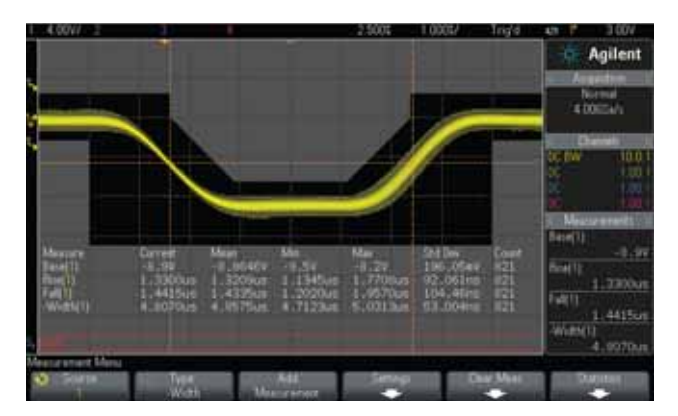

*Figure 4: ARINC 429 "0's" pulse mask test with parametric measurements.*

For an ARINC 429 "0's" test, compare the following on-screen oscilloscope measurements to the following published electrical specifications:

- Compare **Base(Ch#)** Max against the minimum input low level specification of -6.5 V.
- Compare **Top(Ch#)**<sub>Min</sub> against the maximum input low level specification of -13.0 V.
- Compare **Rise(Ch#)**<sub>Max</sub> against the maximum rise time specifications of 2.0 µs for 100 kbps or 15 µs for 12.5 kbps.
- Compare Fall(Ch#)<sub>Max</sub> against the maximum fall time specifications of 2.0 µs for 100 kbps or 15 µs for 12.5 kbps.
- Compare -**Width(Ch#)**<sub>Min</sub> against the minimum half-bit width specification of 4.75 µs for 100 kbps or 38.0 µs for 12.5 kbps.
- Compare -**Width(Ch#)**<sub>Max</sub> against the maximum half bit width specification of 5.25 µs for 100 kbps or 42.0 µs for 12.5 kbps.

Although the mask test does not indicate any failures for the example shown in Figure 4, note that the **-Width(1)**<sub>Min</sub> measurement, which measured 4.7123 µs, fails to meet the minimum half-bit width specification of 4.75 µs for a 100 kbps ARINC 429 system. *Figure 5: ARINC 429 "null" mask test with parametric* 

### **ARINC 429 "Null" Test**

To perform a noise mask test based on just "null" signal levels between all "1" and "0" pulses, recall the

#### "**ARINC429 100kbps Null Test.msk**" or

"**ARINC429 12,5kbps Null Test.msk**" mask file based on the appropriate baud rate of your ARINC 429 system. Triggering for this test is based on the "All bits" trigger setting (same as eye test). In addition to performing a mask test on just the null level signal between pulses, this test will also turn on and display various parametric amplitude measurements with continuously updated statistics in order to characterize noise as shown in Figure 5. The maximum values of these displayed measurements can be compared against ARINC 429 published electrical specifications.

For an ARINC 429 "Null" test, compare the following on-screen oscilloscope measurements to the following published electrical specifications:

- Compare Max(Ch#)<sub>Max</sub> against the maximum null level specification of +2.5 V.
- Compare **Min(Ch#)**<sub>Min</sub> against the minimum null level specification of -2.5 V.
- **Avg-FS(Ch#)**<sub>Mean</sub> provides the average null level for information purposes only.
- **AC RMS-FS(Ch#)**<sub>Mean</sub> provides the RMS noise level (standard deviation) for information purposes only.

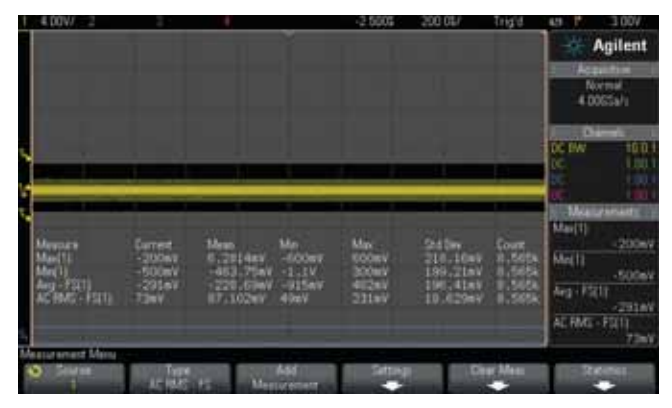

*measurements.*

### **System Requirements**

In addition to requiring the Agilent N2791A differential active probe (or equivalent) to probe the differential bus, performing ARINC 429 eye-diagram and pulseshape mask tests requires that your Agilent 3000 X-Series oscilloscope be licensed with the DSOX3AERO serial trigger and decode option (MIL-STD 1553 & ARINC 429), as well as the DSOX3MASK mask test option. In addition, your Agilent 3000 X-Series scope must be running on firmware version 2.0 or later.

### **Related Literature**

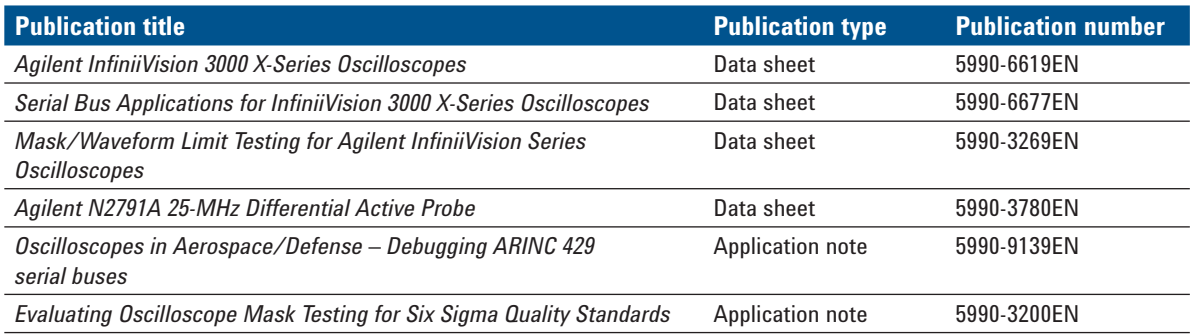

To download these documents, insert the publication number in the URL: http://cp.literature.agilent.com/litweb/pdf/xxxx-xxxxEN.pdf

### **Product Web site**

For the most up-to-date and complete application and product information, please visit our product Web site at: www.agilent.com/find/morescope

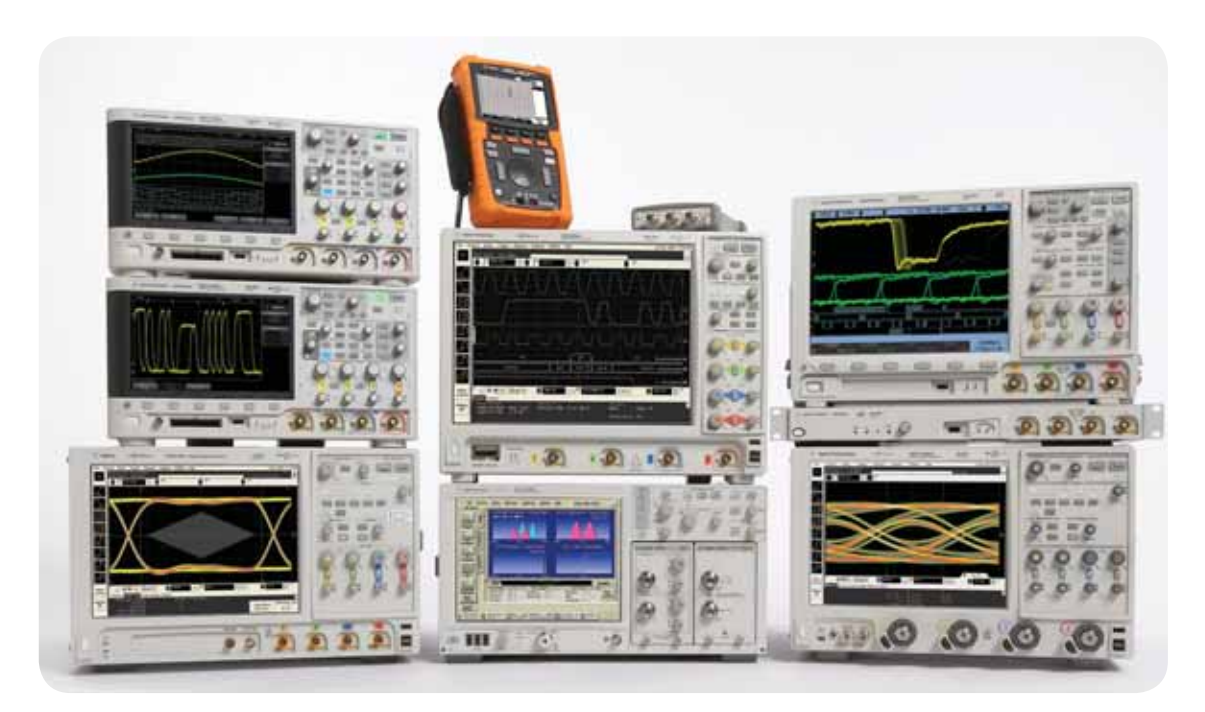

Agilent Technologies Oscilloscopes

Multiple form factors from 20 MHz to >90 GHz | Industry leading specs | Powerful applications

## www.agilent.com/find/morescopes

### **Agilent Email Updates**

**www.agilent.com/find/emailupdates** Get the latest information on the products and applications you select.

## AXIe

**www.axiestandard.org** AdvancedT-CA<sup>®</sup> Extensions for Instrumentation and Test (AXIe) is an open standard that extends the AdvancedTCA for general purpose and semiconductor test. Agilent is a founding member of the AXIe consortium.

### LXI

### **www.lxistandard.org**

LAN eXtensions for Instruments puts the power of Ethernet and the Web inside your test systems. Agilent is a founding member of the LXI consortium.

### **Agilent Channel Partners**

### **www.agilent.com/find/channelpartners**

Get the best of both worlds: Agilent's measurement expertise and product breadth, combined with channel partner convenience.

Agilent Advantage **Services** 

Agilent Advantage Services is committed to your success throughout your equipment's lifetime. We share measurement and service expertise to help you create the products that change our world. To keep you competitive, we continually invest in tools and processes that speed up calibration and repair, reduce your cost of ownership, and move us ahead of your development curve.

#### **www.agilent.com/find/advantageservices**

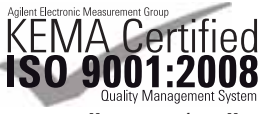

**www.agilent.com/quality**

Windows® is a U.S. registered trademark of Microsoft Corporation.

#### For more information on Agilent Technologies' products, applications or services, please contact your local Agilent office. The complete list is available at:

#### **www.agilent.com/find/contactus**

#### **Americas**

**www.agilent.com**

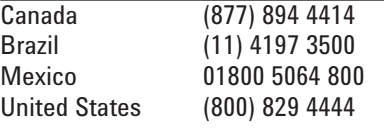

### **Asia Pacific**

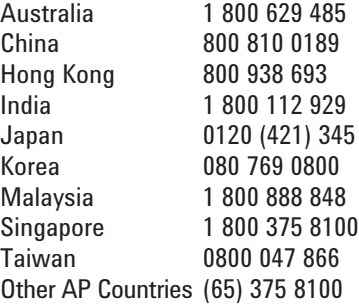

### **Europe & Middle East**

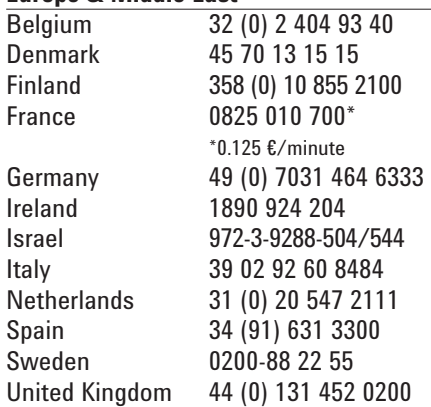

*For other unlisted countries:* **www.agilent.com/find/contactus** Revised: June 8, 2011

Product specifications and descriptions in this document subject to change without notice.

© Agilent Technologies, Inc. 2011 Published in USA, October 16, 2011 5990-9325EN

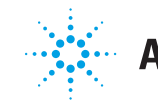